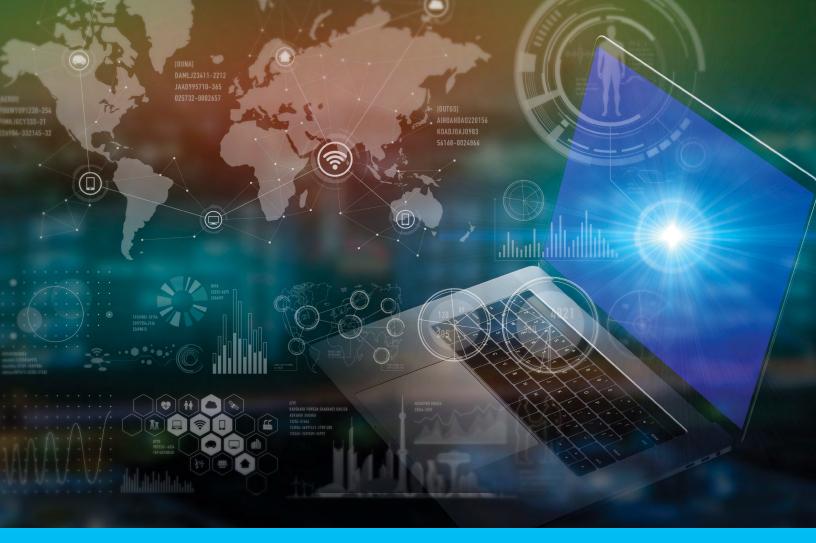

# Citi<sup>®</sup> Payment Insights

**Getting Started User Guide** 

# 150years of progress

citi handlowy®

www.citihandlowy.pl Bank Handlowy w Warszawie S.A.

### Table of Contents

| Welcome to Citi® Payment Insights         |
|-------------------------------------------|
| What is Visible on Citi Payment Insights4 |
| How to Navigate to Citi Payment Insights5 |
| The Citi Payment Insights Dashboard       |
| The Transactions Table                    |
| Tracking a Payment                        |
| Proof of Payment12                        |
| Transaction Details                       |
| Stopping & Recalling a Payment            |
| Returning a Payment                       |
| Granting (or Denying) Debit Authority     |

### Welcome to Citi Payment Insights

Citi Payment Insights provides payment status via a visual tracker, making payment tracking as simple as tracking a package. The solution applies to multiple payment methods such as Wire, ACH (Automated Clearing Houses), SEPA and WorldLink<sup>®</sup>. The full suite of powerful features is accessible through CitiDirect BE<sup>®</sup> (although clients can receive enhanced payment status updates directly into their ERP or TMS through CitiConnect<sup>®</sup> for Files, SWIFT or API). This is an omni-channel solution powered by the use of SWIFT gpi and Big Data, providing data access and control through the entire transaction cycle.

This user guide provides an outline of features, quick navigation tips and guidance on Citi Payment Insights screens to assist users with utilizing this powerful digital tool.

#### What can users do in Citi Payment Insights?

Citi Payment Insights is a lot more than just payment tracking and SWIFT gpi. Users can take advantage of many powerful functionalities such as:

- Track Payments: View enhanced payment statuses (including SWIFT gpi) with information on the payment's journey through participating banks and clearing, along with payment processing times and charges details via a visual tracker – as simple as tracking a package
- 2. Generate Proof of Payment Letters: View, save or email proof of payments on Citi Handlowy / Citi letterhead with applicable SWIFT messages and branch officer signatures
- 3. View Rejects and Returns: View transactions rejected by Citi Handlowy / Citi or those returned by settlement or beneficiary
- 4. Check Detailed Transaction History via the Audit Trail: View, save or print all actions taken during the payment lifecycle
- 5. View Incoming Payments: Get visibility into credit payments as they're posted into your accounts, and see futuredated payments' credit advices for better cash flow management
- 6. Stop or Recall Payments (in Poland, this functionality will be available at a later date): Stop a payment still in process with Citi Handlowy / Citi or recall a payment sent out for settlement or credited to the beneficiary
- 7. Return Credit Payments (in Poland, this functionality will be available at a later date): Proactively return unrecognized credit payments posted into your accounts back to the remitter
- 8. Return Payments When Remitters Request Recall (in Poland, this functionality will be available at a later date): Grant (or deny) Citi Handlowy / Citi the authority to debit your account for a payment that's credited into your account but is recalled by the remitter

### What is Visible on Citi Payment Insights

The Citi Payment Insights Network spans across **88 FT/Wire** markets (of which **56 are gpi-enabled**), **40 ACH** (Automated Clearing Houses) markets and **16 SEPA** markets. WorldLink payments are visible on Payment Insights as well, as long as the WorldLink Client ID and Funding Accounts are entitled in the CitiDirect client definition.

| ç        | gpi          | Market         | FT           | ACH | SEPA         |
|----------|--------------|----------------|--------------|-----|--------------|
|          |              | Algeria        | √            |     |              |
|          |              | Argentina      | ~            | ~   |              |
| 3        | √            | Australia      | $\checkmark$ |     |              |
| ŀ        | $\checkmark$ | Austria        | $\checkmark$ |     | ~            |
| )        |              | Bahamas        | $\checkmark$ | ~   |              |
| 6        | $\checkmark$ | Bahrain        | $\checkmark$ |     |              |
|          | $\checkmark$ | Bangladesh     | $\checkmark$ |     |              |
| 3        | √            | Belgium        | ~            |     | ~            |
| )        |              | Brazil         | $\checkmark$ | 1   |              |
| 0        | √            | Bulgaria       | ~            |     |              |
| 1        |              | Cameroon       | ~            | ~   |              |
| 2        | ~            |                | ~            |     |              |
| 3        |              | Chile          | 1            | 1   |              |
| 4        | ~            |                | ✓            | -   |              |
| 5        | -            | Colombia       | ✓            | ~   |              |
| 6        | ~            |                | ~            | 1   |              |
| 7        |              | Costa Rica     | 1            | 1   |              |
| 8        | ~            | Czech Republic |              |     |              |
| 9        | ~            | Denmark        | 1            | √*  |              |
|          | •            | Dominican      | •            |     |              |
| )        |              | Republic       | $\checkmark$ | ~   |              |
| 1        |              | Ecuador        | ~            | 1   |              |
|          | ~            |                | ×            | ×.  |              |
| 2<br>3   | *            | -376-          | ×            | ×.  |              |
|          | /            | El Salvador    | ×            | ¥   |              |
|          | 1            |                | ×<br>√       |     | *            |
|          | v            | France         |              | ,   | v            |
| 6        | ,            | Gabon          | ~            | ~   |              |
| -        | √            | Germany        | 1            |     | ×            |
| <u> </u> | ~            | 0.0000         | 1            | ,   | ~            |
| 9        |              | Guatemala      | ~            | 1   |              |
| D        |              | Haiti          | ~            | √   |              |
| 1        |              | Honduras       | ~            | ~   |              |
| -        | ~            | Hong Kong      | ~            |     |              |
| -        | √            | Hungary        | ~            |     |              |
| 4        | ~            | India          | $\checkmark$ |     |              |
| 5        | ~            | Indonesia      | $\checkmark$ |     |              |
|          | $\checkmark$ |                | $\checkmark$ |     | $\checkmark$ |
|          | √            | Israel         | $\checkmark$ | ~   |              |
|          | √            | really         | $\checkmark$ |     | $\checkmark$ |
| 9        |              | Ivory Coast    | $\checkmark$ | ~   |              |
| 0        |              | Jamaica        | ~            | ~   |              |
| 1        | √            | Japan          | ~            |     |              |
|          | $\checkmark$ | Jersey C.I.    | ~            |     | $\checkmark$ |
| 3        |              | Jordan         | ~            |     |              |
|          | √            | Kazakhstan     | ~            | ~   |              |
|          |              |                |              |     |              |

\*ACH (Automated Clearing Houses) transactions for Denmark, Norway and Sweden visible only if initiated on CitiDirect.

### How to Navigate to Citi Payment Insights

From the CitiDirect BE Homepage Screen, navigate to Payments and click on **Citi Payment Insights** from the Insights subfolder. Alternatively, simply click on **Citi Payment Insights** on the top-right of your screen.

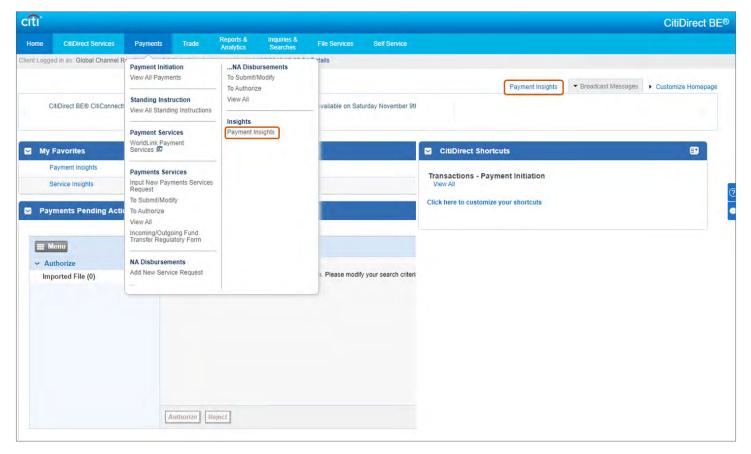

### The Citi Payment Insights Dashboard

### Debit

Upon clicking **Citi Payment Insights**, the user will be directed to the Citi Payment Insights Dashboard. The default load screen will be the Debit view, which shows all the outgoing payments from all the accounts users have access to. The default loaded date range will be from 1 week before to 1 week after the login date.

| ayment Insights                                                  | 5                                                  |                            |                     |                                             |                                               |                   |                       | Credit                              |
|------------------------------------------------------------------|----------------------------------------------------|----------------------------|---------------------|---------------------------------------------|-----------------------------------------------|-------------------|-----------------------|-------------------------------------|
| ☑ Hide Search                                                    |                                                    |                            |                     |                                             |                                               |                   |                       | (As of 10/22/2019, 14:20 GMT-05:00) |
| Value Date                                                       | to To                                              | 10/29/2019                 | Search by<br>Select |                                             | -                                             |                   | fx                    |                                     |
| Search Reset                                                     |                                                    |                            |                     |                                             |                                               |                   |                       | Show More                           |
|                                                                  |                                                    |                            |                     |                                             |                                               |                   |                       |                                     |
| yments with value da                                             | te from 10/16/2019 to 10                           |                            |                     | 0                                           | ۹                                             |                   | 0                     |                                     |
| ebit Payments S<br>ayments with value da<br>()<br>Initiat<br>285 | ted                                                | 0/29/2019                  |                     | Completed<br>929                            | B           Returns and Reject           1337 | s                 | Alerts                |                                     |
| nyments with value da                                            | ted                                                | Process                    |                     | Completed                                   | Returns and Reject<br>1337                    | s<br>1322 Excepti | Alerts<br>9           |                                     |
| ayments with value da                                            | ted<br>59                                          | Process<br>585             |                     | Completed<br>929                            | Returns and Reject<br>1337                    |                   | Alerts<br>9<br>Ions 9 |                                     |
| nyments with value da                                            | te from 10/16/2019 to 11<br>)<br>ted<br>59<br>2856 | Process<br>585<br>Received | 151                 | Completed<br>929<br>Sent for Settlement 146 | Returns and Reject<br>1337<br>Rejected 1      | 1322 Excepti      | Alerts<br>9<br>Ions 9 |                                     |

Transactions are divided into 5 intuitive categories:

- Initiated: payments sent to Citi Handlowy / Citi including any in repair, pending or deleted
  - Released payments are those that have been successfully sent to Citi Handlowy / Citi for processing
  - Pending payments are those that require authorization before they're released
  - Deleted payments are those that were canceled/deleted by the initiator
  - In Repair payments are those that need the payment initiator's action in CitiDirect Payment Initiation screens before they can be released
- Processing: payments that Citi Handlowy / Citi has received and is processing
- **Completed:** payments that Citi Handlowy / Citi has successfully paid out, with the amount of visibility dependent on the type of transaction (more details below)
- Returns and Rejects: payments that were rejected by Citi Handlowy / Citi or by settlement/beneficiary bank
- Alerts: payments that require clients' attention or action

The amount of visibility on payments is dependent on the type of transaction. What does that mean?

- Beneficiary Credited: this section will display all the payments that were confirmed as credited to the beneficiary's account.
  - In this section, users should expect to see SWIFT gpi payments (where the beneficiary bank branch is gpi-enabled) and payments that are settled within Citi Payment Insights' network.
- Settlement Acknowledged: this section will display all the payments that have been successfully settled. This will occur when Citi Handlowy / Citi receives the acknowledgment from clearinghouses such as FED, CHIPS, EBA, TARGT2 etc.
  - In this section, users should expect to see SWIFT gpi payments where beneficiary bank branch is not gpi-enabled and certain FT, ACH (Automated Clearing Houses) and SEPA payments etc.
- Sent for Settlement: this section will display all the payments that Citi Handlowy / Citi has successfully paid out but is unable to receive an acknowledgement from the clearinghouses.
  - In this section, users should expect to see ACH (Automated Clearing Houses) and SEPA flows, certain Funds Transfer payments, and certain WorldLink flows.

#### Credit

To view the incoming payments (or receivables) credited into Citi Handlowy / Citi accounts, users should click **Credit** on the top right of the Citi Payment Insights dashboard. Upon doing so, the Credit view will appear as below. The default loaded date range will be from 1 week before to 1 week after the login date.

| Payment Insights                    |                     |                     |      |                   |   |     |                | Credit Debit<br>Cannot locate payment? Create An Inquir |
|-------------------------------------|---------------------|---------------------|------|-------------------|---|-----|----------------|---------------------------------------------------------|
| Hide Search                         |                     |                     |      |                   |   |     |                | (As of 24 Oct 2019, 23:24 GMT+08:00)                    |
| Value Date<br>From 18 Oct 2019      | To 31 Oct 2019      | Search by<br>Select |      | •                 | 1 |     | fx             |                                                         |
| Search Reset                        |                     |                     |      |                   |   |     |                |                                                         |
|                                     | 2010 - 21 0 - 2010  |                     |      |                   |   |     |                |                                                         |
|                                     | 2019 to 31 Oct 2019 | Ø                   |      | 9                 |   |     | 0              |                                                         |
| ayments with value date from 18 Oct | 2019 to 31 Oct 2019 | Completed<br>1901   |      | ල<br>Returns<br>1 |   | Ale | O<br>erts<br>3 |                                                         |
| Credit Advice                       | 2019 to 31 Oct 2019 | Completed           | 1901 |                   | 1 | Ale | erts           |                                                         |

Transactions are divided into 4 intuitive categories:

- Credit Advice: payments Citi Handlowy / Citi has been notified of, but is yet to receive, e.g., direct and cover payments
- · Completed: payments Citi Handlowy / Citi has successfully received and credited to clients' accounts
- **Returns:** payments that have been returned to the remitter based on clients' actions e.g. proactive return of credit or as a result of approving a Debit Authority request
- Alerts: payments requiring clients' attention or action

#### Search

Citi Payment Insights allows clients to search for specific transactions using a variety of criteria, on either the debit or the credit side of the dashboard. Click on the drop-down menu **Search by** to search for transactions by Citi Handlowy / Citi Transaction Reference, Client Transaction Reference, UETR or Beneficiary/Remitter Name.

Users can search for up to 10 transaction references at a time, by separating the references by a comma.

| 🔄 Hide Search                 |               |                                                                                                    | (As of 10/22/2019, 14:20 GMT-05:00) |
|-------------------------------|---------------|----------------------------------------------------------------------------------------------------|-------------------------------------|
| Value Date<br>From 10/16/2019 | To 10/29/2019 | Search bySelect                                                                                                    | <br>Jx J                            |
| Search Reset                  |               | Select<br>C& Transaction Reference<br>Client Transaction Reference<br>Tracking Number - UETR<br>Beneficiary/Remitter Name | ► Show More                         |

Clicking on **Show More** allows users to search for transactions using other criteria such as Currency, Account, Branch, Amount or File Details. Search by **Account** or **Branch** will be driven by the user's entitlements i.e. users can only search for accounts they have access to within Payments.

| ✓ Hide Search                        |                            |             | (As of 10/22/2019, 14:20 GMT-05:00) |
|--------------------------------------|----------------------------|-------------|-------------------------------------|
| Value Date           From 10/16/2019 | Search bySelect            | Ŕ           | Currency                            |
| Account<br>Search Reset              | Branch Q Enter Branch Code | Amount (5x) | File Details                        |

Tip: to search for WorldLink payments, click on Branch and enter "999".

### The Transactions Table

Clicking on any category of transactions (e.g. Beneficiary Credited) from the dashboard will make the Transactions Table appear.

| Bene | ficiary Credited-Completed (1 - 20 of 709) |                              |                  |                           |                |                                       | Selec                                  | cted Item(s):1     |                            |            |
|------|--------------------------------------------|------------------------------|------------------|---------------------------|----------------|---------------------------------------|----------------------------------------|--------------------|----------------------------|------------|
|      | Status 1                                   | Client Transaction Reference | Amount           | Beneficiary/Remitter Name | Payment Method | Tracking Number                       | Beneficiary/Remitter<br>Account Number | Bank Value<br>Date | Citi Transaction Reference | Value Date |
|      | Processed - Beneficiary Account Credited   | TXN10100127                  | CAD 650,000.00   | Brisk Motors Inc          | Funds Transfer | da05a93c-8d66-4cc3-9d27-7325bcf7788b  | 112223334445                           | 10/16/2019         | 112223334445               | 10/16/2019 |
|      | Processed - Beneficiary Account Credited   | TXN10100130                  | CAD 100.00       | Fizzy Pop Canada          | Funds Transfer | 2403433a-b037-404c-9dd2-41e72145566   | 556667778899                           | 10/21/2019         | KJ9HCA71A2BC               | 10/21/2019 |
| •    | Processed - Beneficiary Account Credited   | TXN10100132                  | EUR 700.00       | Primedia                  | Funds Transfer | 06b5b6de-73dc-4ccf-9951-030ac9112233  | 334457755888                           | 10/21/2019         | KJ9GGB79D9D9               | 10/21/2019 |
| •    | Processed - Beneficiary Account Credited   | TXN10100133                  | USD 300.00       | Li Shan                   | Funds Transfer | c9b1d26d-3801-4375-ab4c-d36c506a7a8   | 123456789122                           | 10/17/2019         | D039290512345              | 10/17/2019 |
| •    | Processed - Beneficiary Account Credited   | TXN10100143                  | USD 500.00       | Globex Corp.              | Funds Transfer | c1045ffd-ded4-4495-bed7-85e7302aa44b  | 333444555777                           | 10/18/2019         | D029292911223              | 10/18/2019 |
|      | Processed - Beneficiary Account Credited   | TXN10100151                  | BRL 6,700.00     | Umbrella Corp             | Funds Transfer | 7548123456                            | 778123456667                           | 10/22/2019         | 7548123456                 | 10/22/2019 |
| •    | Processed - Beneficiary Account Credited   | TXN10100153                  | USD 7,600.00     | Brisk Motors Inc.         | Funds Transfer | KJ9EUS712345AB                        | 223334445657                           | 10/17/2019         | KJ9EUS12345AB              | 10/17/2019 |
| )    | Processed - Beneficiary Account Credited   | TXN10100158                  | CHF 9,000.00     | Massive Dyanamic          | Funds Transfer | 7b2fe8ce-3161-4272-9a7c00a09acd11223  | 990033255554                           | 10/16/2019         | KJ9EGB712345               | 10/16/2019 |
| >    | Processed - Beneficiary Account Credited   | TXN10100162                  | USD 86,000.00    | Openlane                  | Funds Transfer | 1b05953-1619-413c-83c6-1146nb1a2b3cc  | 111222444556                           | 10/16/2019         | KJ9DUS71A2A3               | 10/16/2019 |
| • >  | Processed - Beneficiary Account Credited   | TXN10100165                  | USD 24,000.00    | Brisk Motors Inc          | Funds Transfer | 5d04813-bcfd-5b58-b421-d429c8a778899  | 444555666777                           | 10/17/2019         | D0039290588992             | 10/17/2019 |
| •    | Processed - Beneficiary Account Credited   | TXN10100169                  | COP 4,000,000.00 | Condax                    | Funds Transfer | 75281122334                           | 333223334433                           | 10/17/2019         | 75281122334                | 10/17/2019 |
| • >  | Processed - Beneficiary Account Credited   | TXN10100171                  | CHF 2,100,000.00 | Massive Dynamic           | Funds Transfer | 39479811229                           | 234567891234                           | 10/16/2019         | 39479811229                | 10/16/2019 |
| • >  | Processed - Beneficiary Account Credited   | TXN10100178                  | BRL 1,400.00     | Umbrella Corp             | Funds Transfer | 75379445566                           | 667788991122                           | 10/21/2019         | 75379445566                | 10/21/2019 |
| •    | Processed - Beneficiary Account Credited   | TXN10100183                  | EUR 17,000.00    | Primedia                  | Funds Transfer | KJ9FGB711223EF                        | 567890123455                           | 10/18/2019         | KJ9FGB711223EF             | 10/18/2019 |
| •    | Processed - Beneficiary Account Credited   | TXN10100185                  | USD 7,000.00     | Brisk Motors Inc.         | Funds Transfer | 02fc41e4-405e-4255-8f99-e305588112233 | 890123455667                           | 10/16/2019         | D0392890544556             | 10/16/2019 |
| • >  | Processed - Beneficiary Account Credited   | TXN10100194                  | USD 1,400.00     | Fizzy Pop Co.             | Funds Transfer | 1968962-c105-498c-8bf9-047bb90z9988x7 | 668889911234                           | 10/16/2019         | D0392890477889             | 10/16/2019 |
|      | Processed - Beneficiary Account Credited   | TXN10100197                  | USD 180,000.00   | Globex Corp               | Funds Transfer | KJ9DUS1234A57                         | 345678901223                           | 10/16/2019         | KJ9DUS1234A57              | 10/16/2019 |
| • •  | Processed - Beneficiary Account Credited   | TXN10100302                  | USD 600.00       | Fizzy Pop Co.             | Funds Transfer | S0692884FAAC11                        | 567901234556                           | 10/17/2019         | S0692884FAAC11             | 10/17/2019 |
|      | Processed - Beneficiary Account Credited   | TXN10100334                  | USD 6,000.00     | Li Shan                   | Funds Transfer | D04928903112233                       | 456789012345                           | 10/18/2019         | D04928903112233            | 10/18/2019 |

### Customize

Users can customize their view by clicking on the gear icon. Clicking the icon brings the below pop-up.

| Display Number of Rows 20 V                                                                                                    |                                                                                                    |
|----------------------------------------------------------------------------------------------------|----------------------------------------------------------------------------------------------------|
| Select Columns to Display<br>valiable Columns (36)<br>Additional information<br>ISO Reason Code<br>Return Account<br>Return SK Rate<br>Global ID<br>Creation Information<br>Creation Information<br>Creation Information<br>Creation Information<br>Return Transaction Reference<br>Return Amount | Displayed Columns (10)     Status     Client Transaction Reference +     Amourt +     Beneficiary/Remite Account Number +     Genericary/Remite Account Number +     Chi Transaction Peference     Value Date + |
| Return Citi Charges                                                                                                    | + = Always Displa                                                                                                    |
| Primary Sort Column<br>Status                                                                                                    | Ascending     O     Ascending                                                                                                    |
| Secondary Sort Column                                                                                                    |                                                                                                    |
| Status                                                                                                    | Ascending      Descending                                                                                                    |
| Select Column Widths                                                                                                    |                                                                                                    |
| <ul> <li>Use current column widths</li> <li>Use default column widths</li> </ul>                                                                                                    |                                                                                                    |

Users can change the number of rows to display, change which columns are displayed, choose primary and secondary sort columns and revert to default column widths. Plenty of opportunities to customize the transaction table view to each user's preference.

#### Save As and Print

Users can export the entire displayed transaction table or certain selected transactions by clicking on the **Save As** button. Export options are available in PDF, CSV or XLSX formats. Users can also choose to print by clicking on **Print**.

### Tracking a Payment

To track any payment, users need to click the **checkbox** to the left of the transaction and then click on the **Track Payment** button from the bottom of the Transactions Table.

| 1 | > | Processed - Beneficiary Account Credited | TXN10100143 | USD 500.00       |
|---|---|------------------------------------------|-------------|------------------|
| D | > | Processed - Beneficiary Account Credited | TXN10100151 | BRL 6,700.00     |
|   | > | Processed - Beneficiary Account Credited | TXN10100153 | USD 7,600.00     |
| 3 | > | Processed - Beneficiary Account Credited | TXN10100158 | CHF 9,000.00     |
|   | > | Processed - Beneficiary Account Credited | TXN10100162 | USD 86,000.00    |
|   | > | Processed - Beneficiary Account Credited | TXN10100165 | USD 24,000.00    |
|   | > | Processed - Beneficiary Account Credited | TXN10100169 | COP 4,000,000.00 |
|   | > | Processed - Beneficiary Account Credited | TXN10100171 | CHF 2,100,000.00 |
|   | > | Processed - Beneficiary Account Credited | TXN10100178 | BRL 1,400.00     |
|   | > | Processed - Beneficiary Account Credited | TXN10100183 | EUR 17,000.00    |
|   | > | Processed - Beneficiary Account Credited | TXN10100185 | USD 7,000.00     |
|   | > | Processed - Beneficiary Account Credited | TXN10100194 | USD 1,400.00     |
|   | > | Processed - Beneficiary Account Credited | TXN10100197 | USD 180,000.00   |
|   | > | Processed - Beneficiary Account Credited | TXN10100302 | USD 600.00       |
|   | > | Processed - Beneficiary Account Credited | TXN10100334 | USD 6,000.00     |

Please refer to the **Citi Payment Insights Debit Dashboard** section that explains the visibility scope for transactions for additional information.

### **Beneficiary Credited**

Transactions in **Beneficiary Credited** are those where we can confirm the beneficiary has received the payment. The track payment screen for these types of transactions looks like:

| ck Payment: Debit - Transactio                                                                                                    | on Details                                                                                                    |                                                                                                    |                                                                                                    |                                                                                              |
|----------------------------------------------------------------------------------------------------|----------------------------------------------------------------------------------------------------|----------------------------------------------------------------------------------------------------|----------------------------------------------------------------------------------------------------|----------------------------------------------------------------------------------------------|
| Client Transaction Reference<br>TXN10100143                                                                                                    | Tracking Number<br>c1045ffd-ded4-44                                                                                                    | 95-bed7-85e7302aa44b                                                                                 | Amount<br>USD 500.00                                                                                                    | Bank Value Date<br>10/18/2019                                                                |
| Payer                                                                                                    | Payer Bank                                                                                                    | Settlement                                                                                           | Bene Bank                                                                                                    | Bene                                                                                         |
| ACME CORP INC.<br>Value Date<br>10/18/2019<br>Payment Initiated on<br>10/18/2019 12:55:19 PM GMT-04:00<br>Account Name/No<br>ACME CORP INC. / 1234567890<br>Created By<br>N3 3 AUTOMATED FILE<br>Charge Indicator<br>Or | CITIBANK N.A. NEW YORK<br>Payment Received on<br>10/18/2019 12:55:27 PM GMT-04:00<br>Payment Processed on<br>10/18/2019 12:55:57 PM GMT-04:00<br>Charges<br>USD 0.00<br>Reference No.<br>D028/29/2911223 | NYFED<br>Acknowledgement Sent on<br>10182019 12:55:57 PM GMT-04:00<br>Reference No.<br>D029292911223 | JPMORGAN CHASE BANK<br>BIC<br>CHASUS33XXX<br>Payment Received on<br>10/18/2019 12:57:37 PM GMT-04:00<br>Payment Processed on<br>10/18/2019 12:57:47 PM GMT-04:00<br>Charges<br>USD 0.00 | GLOBEX CORP.<br>Paid On<br>10/18/2019 12:57:47 PM GMT-04:00<br>Amount Credited<br>USD 500:00 |

#### Settlement Acknowledged

Transactions in **Settlement Acknowledged** are those where we can confirm the payment has been successfully cleared and is en-route to the beneficiary bank. The track payment screen for these types of transactions looks like:

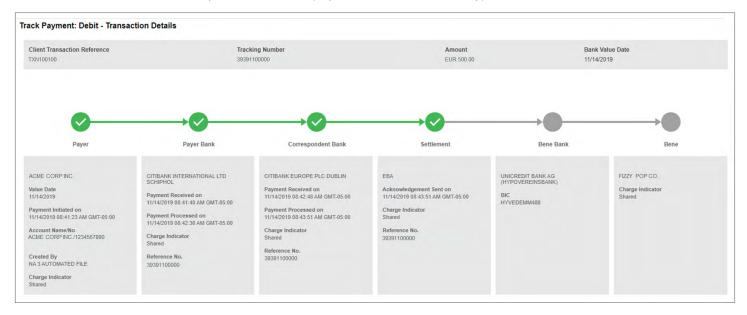

#### Sent for Settlement

Transactions in **Sent for Settlement** are those where we can confirm that Citi Handlowy / Citi has successfully paid it out, but the tracking information ceases to be available once the payment leaves the bank. The track payment screen for these types of transactions looks like:

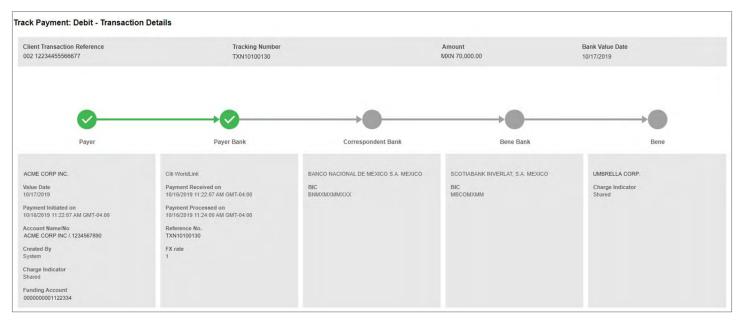

### Proof of Payment

A proof of payment letter can be useful in a number of situations such as- if the client's beneficiary is claiming nonreceipt of funds, or if goods are stuck at customs and clients need to prove they have paid for them. Proof of payment letters are available only once Citi Handlowy / Citi processes the transaction i.e. it is in the **Completed** section of the dashboard. Proof of payment is not available for returned transactions.

To generate a proof of payment, users need to click the **checkbox** to the left of the transaction and then click on the **Proof of Payment** button from the bottom of the Transactions Table.

|   | > | Processed - Beneficiary Account Credited | TXN10100143 | USD 500.00       |
|---|---|------------------------------------------|-------------|------------------|
|   | > | Processed - Beneficiary Account Credited | TXN10100151 | BRL 6,700.00     |
|   | > | Processed - Beneficiary Account Credited | TXN10100153 | USD 7,600.00     |
|   | > | Processed - Beneficiary Account Credited | TXN10100158 | CHF 9,000.00     |
|   | > | Processed - Beneficiary Account Credited | TXN10100162 | USD 86,000.00    |
|   | > | Processed - Beneficiary Account Credited | TXN10100165 | USD 24,000.00    |
|   | > | Processed - Beneficiary Account Credited | TXN10100169 | COP 4,000,000.00 |
| 0 | > | Processed - Beneficiary Account Credited | TXN10100171 | CHF 2,100,000.00 |
|   | > | Processed - Beneficiary Account Credited | TXN10100178 | BRL 1,400.00     |
|   | > | Processed - Beneficiary Account Credited | TXN10100183 | EUR 17,000.00    |
|   | > | Processed - Beneficiary Account Credited | TXN10100185 | USD 7,000.00     |
|   | > | Processed - Beneficiary Account Credited | TXN10100194 | USD 1,400.00     |
|   | > | Processed - Beneficiary Account Credited | TXN10100197 | USD 180,000.00   |
|   | > | Processed - Beneficiary Account Credited | TXN10100302 | USD 600.00       |
|   | > | Processed - Beneficiary Account Credited | TXN10100334 | USD 6,000.00     |

Users can send the proof of payment letter to themselves in a secure email by clicking **Send**, or download the letter directly on to their system.

| Proof of Payment                             |                                                                      |                                 |                                            |                      |     |      |
|----------------------------------------------|----------------------------------------------------------------------|---------------------------------|--------------------------------------------|----------------------|-----|------|
| Payment Summary                              |                                                                      | ProofOfPayment                  | 1/3                                        | ¢                    | ± = | Î    |
| Beneficiary:<br>GLOBEX CORP.                 | Amount:<br>USD 500.00                                                |                                 |                                            |                      |     | ר    |
| A Proof of Payment letter including SWIFT de | tails will be sent to your email address: acmecorp.user@acmecorp.com |                                 |                                            |                      |     | . 1  |
|                                              |                                                                      | citi                            |                                            |                      | *   | 4    |
|                                              |                                                                      | Gitt                            |                                            |                      | +   | ) II |
|                                              |                                                                      | DELAWARE CITIBANK               |                                            |                      | 0   |      |
|                                              |                                                                      | Letter Generation Date: 22-Oct- | -19                                        |                      | -   |      |
|                                              |                                                                      | To Whom this May concern        |                                            |                      |     | - 11 |
|                                              |                                                                      | We hereby confirm that ACME     | E CORP INC made the below payment to GLOBE | EX CORP on 21-OCT-19 |     |      |

Proof of payment letters generated on Citi Payment Insights will have the following features:

- On the Citi Handlowy / Citi letterhead
- With all the transaction details and information on the first page
- **Debit Confirmation Message** on the second page: the MT101/103 or clearing message showing client's account was debited
- Final Outbound Message on the third page: the final MT101/103/202 showing the payment has successfully left Citi Handlowy /Citi 's network (where available and applicable)
- Branch Service Officer Signatures (or stamp where applicable) on the final page

An example of a proof of payment letter is shown below:

| citi                                                                                                    |                                                                                                    |                                                                                                    |                                                                                                    |                                                                                                    |                                                                                                    |
|----------------------------------------------------------------------------------------------------|----------------------------------------------------------------------------------------------------|----------------------------------------------------------------------------------------------------|----------------------------------------------------------------------------------------------------|----------------------------------------------------------------------------------------------------|----------------------------------------------------------------------------------------------------|
| CITIBANK NA LONDON                                                                                                    |                                                                                                    |                                                                                                    |                                                                                                    |                                                                                                    |                                                                                                    |
| Letter Generation Date: 22-OCT-19                                                                                                    |                                                                                                    | citi                                                                                                    |                                                                                                    |                                                                                                    |                                                                                                    |
| To Whom it May Concern<br>We hereby confirm that ACME CORP INC<br>Amount:<br>Payment Details:<br>Bank Value Date:<br>Ordering Party Name:<br>Client Transaction Reference:<br>Client Transaction Reference:<br>Unique End to End Tracking Reference<br>Clearing Reference Number:<br>Charges Indicator<br>Status:<br>Beneficiary Account Number:<br>Beneficiary Address:<br>Beneficiary Bank Name:<br>Beneficiary Bank Nauting Code:<br>Beneficiary Bank Address: | made the below payment t<br>USD 500.00<br>Not Available<br>18-OCT-19<br>Not Available<br>TXN1010143<br>D029292911223<br>c1045ffd-ded4-4495-t<br>Not Available<br>USD 0.00<br>Not Available<br>33*******7<br>GLOBEX CORP.<br>1000 Fifth Ave<br>New York, NY 10000<br>JPMORGAN CHASE<br>CHASUS33***<br>Not Available | Debit Confirmation Message<br>SWIFT<br>LONFUCB<br>TEST NR<br>(1:F01CTI/G820AXXX000000000){2:1103CCLABEB0<br>21:7b69bad3-462c-4b2d-bb7d-7c29c2c720f9){4:<br>-20:33344555777<br>-28:CRED<br>-324:190912USD600<br>-334: USD500<br>-50K/1****7890<br>LOKES<br>BHALU STREET<br>ANNA ZOOLOGOCAL PARK<br>CHENNAI<br>:53A-CCLABEB0XXX<br>:59/41*****7<br>FAMSAY<br>:71A:SHA<br>:71F:USD0.00<br>:1F:USD0.00<br>:1    | Einal Outbound Message<br>SWIFT<br>LONFUCB<br>TEST NR<br>(1:F01CTITIGB20AXXX00000000<br>21:7b69bad3-462c-4b2d-bb7d-70<br>-20: 333444555777<br>-28:CRED<br>-324:190912USD600,<br>-338:IUSD500<br>-50K:/1****7890<br>LOKES<br>BHALU STREET<br>ANNA ZOOLOGOCAL PARK<br>CHENNAI<br>-52A:CCITIUS30XXX<br>-59:/41*****7<br>RAMSAY<br>-71A:SHA<br>-71F:USD0.00<br>-71F:USD0.00<br>-1 |                                                                                                    | NX3:{108:1991297541800L00}{111:001}{1                                                                                                    |
| The information provided in this letter is provided<br>purposes only. Although Citibank N.A. and/or its<br>reliable and accurate, Citi cannot provide any as<br>beneficiary bank or when the funds will become<br>be liable for any damages , including without lim<br>damages, losses or expanses, arising from conn<br>initiated by you, your organization or any other p                                                                                       | I for your convenience and for<br>affiliates (Cbil) believe that the<br>surances as to when the paym<br>available for the intended recip<br>tation direct or indirect special<br>ection with, or related to any a                                                                                                  | The information provided in this letter is provided for your com<br>purposes only. Although Citibank N.A. and/or its affiliates (Cit<br>reliable and accurate, Cit cannot provide any assurances as t<br>beneficiary bank or when the funds will become available for t<br>be liable for any damages, including without limitation direct c<br>damages, losses or expanses, arriing from connection with, o |                                                                                                    |                                                                                                    | Cristina Nita                                                                                                    |
|                                                                                                    |                                                                                                    | initiated by you, your organization or any other party in relianc                                                                                                    | purposes only. Although Citibank NJ<br>reliable and accurate, Citi cannot pro<br>beneficiary bank or when the funds w<br>be liable for any damages , including<br>damages, losses or expanses, arisin                                                                                                    | A. and/or its affiliates ('Citi') belie<br>ovide any assurances as to when<br>will become available for the inte<br>g without limitation direct or indire<br>g from connection with, or relate | the most of reference on the international and the second of the second of the second |

### Transaction Details

To view further details on any transaction, including WorldLink information (where applicable), click on the **caret** or the arrow next to the checkbox. Within the transaction details section, users can view the **Audit Trail** or **Case Reference** comments by clicking on the buttons.

| Processed - Beneficiary Account Credited   | TXN10100130                    | CHF 9,000.00 Fizzy Pop Co.                  |                                               |
|--------------------------------------------|--------------------------------|---------------------------------------------|-----------------------------------------------|
| Citi Transaction Reference<br>KJ9EGB789012 | Account Name<br>ACME CORP INC. | Account Number<br>1234567890                | Beneficiary/Remitter Bank<br>HSBC UK BANK PLC |
| Created By                                 | Created Date & Time            | Payment Details<br>PAY. 7112233445 DOCS 123 | Case Reference<br>CIT19111-000000             |
| FX Rate                                    | FX Deal Number<br>FN09SILI     | Funding Reference Number<br>9008007         |                                               |
| Audit Trail                                |                                |                                             |                                               |

#### Audit Trail

Users can generate audit trails to view the detailed event history of any transaction. This includes creation, approvals, status updates, etc. with the party, date and time stamps.

Below is what an audit trail looks like when generated on Citi Payment Insights. Users can click on the **plus** icon(s) to see additional relevant details per event (where available) or click on **Print** to print or save the audit trail.

| Audit Trail - D              | ebit                                                       |         |
|------------------------------|------------------------------------------------------------|---------|
| Client Transactio            | n Reference:                                               | E Print |
| Citi Transaction             | 2.6                                                        |         |
| KJ9EGB789012                 | kererence:                                                 |         |
| 10/16/2019 01                | :18:47 AM GMT-04:00                                        | -       |
| Beneficiary<br>Account Cr    | : Beneficiary Received - Processed - Beneficiary<br>edited |         |
| Updated By:                  | System                                                     |         |
| 10/15/2019 11                | :08:22 PM GMT-04:00                                        |         |
| Settlement:<br>Updated By:   | Acknowledged - Settlement Acknowledged<br>System           |         |
| 10/15/2019 11                | :08:22 PM GMT-04:00                                        |         |
| Citi: In-Pro<br>Updated By:  | cess - Advice Sent to Beneficiary Bank<br>System           |         |
| 10/15/2019 11                | :08:14 PM GMT-04:00                                        |         |
| Citi: Sent fo<br>Updated By: | or Settlement - Sent for Settlement<br>System              |         |
| 10/15/2019 11                | 40:00 AM GMT-04:00                                         |         |
| Citi: In-Pro<br>Updated By:  | cess - In Process with Citi<br>System                      |         |
| •                            | :39:43 AM GMT-04:00                                        |         |
| Citi: In-Pro                 | cess - Checking Account Balance                            | -       |

### **Case Reference**

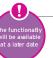

When Citi Service opens an inquiry against a payment for any reason e.g. Stop Payment, Bene Claims Non Receipt of Funds etc., users will be able to see the **Case Reference Number** linked to a payment. Clicking on this link will open an audit trail with inquiry-related events. This audit trail will contain all the critical updates Citi Handlowy / Citi has initiated in order to resolve the inquiry.

To view the details on each individual event, users should click on the clipboard link, which will trigger a new pop-up window with the event content. An example is shown below.

| Cor | nments                                     | 8 |
|-----|--------------------------------------------|---|
| Cas | e Reference Number: CIT191111-000000       | * |
| 0   | 11/11/2019 11:08:27 AM GMT-05:00           |   |
| T   | Initiator:Citi Service                     |   |
|     | Comments:                                  |   |
|     | ## 1 Swift_MT999 - Auto Acknowledgement to |   |
| 1   | Inquirer                                   |   |
|     | SWIFT.html                                 |   |
|     | 11/11/2019 11:08:25 AM GMT-05:00           |   |
| -   | Initiator:Citi Service                     |   |
|     | Comments:                                  |   |
|     | Swift MT199                                |   |
|     | Message.html                               |   |

Note: if the client definition and user is also enabled for Citi<sup>®</sup> Service Insights, then clicking on the Case Reference link will redirect the user to Citi Service Insights where they can track and manage the case.

# Stopping & Recalling a Payment

This feature allows clients to facilitate their intention to stop a payment that's still in process with Citi Handlowy / Citi (generally in the case of future-dated payments) or recall a payment that's sent out for settlement, or credited to the beneficiary. This feature is available only for FT/Wire payments.

Users can action a stop payment request through the Citi Payment Insights Debit Dashboard as long as they have the requisite entitlements using three simple steps. If the user does not have the right entitlements, they should reach out to their Security Manager and refer this guide.

#### Step 1:

Search for the payment, click on the checkbox and then the Stop Payment button.

| From 10/19/2019 | To 11/01/2019                                     | Search by<br>Client Transaction F | Reference                    | -          | TRANUS25101901           |
|-----------------|---------------------------------------------------|-----------------------------------|------------------------------|------------|--------------------------|
| Search          |                                                   |                                   |                              |            |                          |
|                 | eficiary Credited-Completed (1 - 1 of<br>Status 1 |                                   | Client Transaction Reference | Amount     | Beneficiary/Remitter Nam |
|                 | Processed - Beneficiary Account Cre               |                                   | TRANUS25101901               | USD 120.00 | FIZZY POP CO.            |
|                 |                                                   |                                   |                              |            |                          |

### Step 2:

Select the Stop Reason from the drop down menu, and enter Client Inquiry Reference and any Notes if desired.

| Stop Payment:                                    | Ŵ                         |
|--------------------------------------------------|---------------------------|
| 1 Payment(s) Selected                            |                           |
| * Stop Reason                                    |                           |
| Paid in error                                    | •                         |
| Client Inquiry Reference                         | ()                        |
| 100123sp                                         |                           |
| Notes                                            |                           |
| Please recall this payment, it was paid in error | *                         |
|                                                  | *                         |
| Submit Cancel                                    | Characters remaining :192 |

### Step 3:

Another user with authorize entitlements should log into Citi Payment Insights, locate the payment pending authorization within Alerts – To Authorize, and click on the checkbox and then the Authorize button (or Reject button if you want to reject the stop payment request).

| Completed<br>366       |     |            | (5)<br>Returns and Rejects<br>229     | Ale<br>17              | rts                          |            |               |
|------------------------|-----|------------|---------------------------------------|------------------------|------------------------------|------------|---------------|
| ent for Settlement     | 213 | Reje       | cted 220                              | Exceptions             | 16                           |            |               |
| ettlement Acknowledged | 85  | Retu       | rned 9                                | To Authorize           | 1                            |            |               |
| eneficiary Credited    | 68  |            |                                       |                        |                              |            |               |
|                        |     |            | thorize-Alerts (1 - 1 of 1)<br>Status |                        | Client Transaction Reference |            | Beneficiary/  |
|                        |     |            | Olan Desurated Authorization          | Doguirod   Drococcod   | TRANUS25101001               | USD 120.00 | FIZZY POP CO. |
|                        |     | <b>Z</b> > | Stop Requested - Authorization        | r Required   Flocessed | 111110023101301              | 000 120.00 | THEFT OF OU.  |

Once this is complete, the payment will move into the **Exceptions** queue while it is in process.

| Completed<br>1          |   |       | Seturns and R<br>0                                                           | Rejects                                        | Alert:<br>1                                                               | 5                             |                                                      |                                 |
|-------------------------|---|-------|------------------------------------------------------------------------------|------------------------------------------------|---------------------------------------------------------------------------|-------------------------------|------------------------------------------------------|---------------------------------|
| Sent for Settlement     | 0 |       | Rejected                                                                     | 0                                              | Exceptions                                                                | 1                             |                                                      |                                 |
| Settlement Acknowledged | 0 |       | Returned                                                                     | 0                                              | To Authorize                                                              | 0                             |                                                      |                                 |
| Beneficiary Credited    | 1 |       |                                                                              |                                                |                                                                           |                               |                                                      |                                 |
|                         |   | Excep | tions-Alerts (1 - 1 of 1)                                                    |                                                |                                                                           |                               |                                                      |                                 |
|                         |   | Excep |                                                                              | Status 2                                       | eneficiary Account Credited                                               | Client Transa<br>TRANUS251019 | ction Reference                                      | Amount<br>USD 120.00            |
|                         |   |       |                                                                              | Status 2 A                                     |                                                                           |                               |                                                      | USD 120.00<br>ber               |
|                         |   |       | Stop payment in proces                                                       | Status 2 A<br>ss   Processed - Bo<br>Reference | eneficiary Account Credited<br>Account Name                               | TRANUS251019                  | 01<br>Account Num!                                   | USD 120.00<br>ber<br>668        |
|                         |   |       | Stop payment in proces<br>Citi Transaction R<br>D0392980000901<br>Created By | Status 2 A<br>ss   Processed - Bo<br>Reference | Account Credited<br>Account Name<br>ACME CORP INC.<br>Created Date & Time | TRANUS251019                  | 01<br>Account Numb<br>0000000022440<br>Payment Detai | USD 120.00<br>ber<br>668<br>ils |

Once successfully processed, the payment will move to **Rejects** in a Stop (Cancel) scenario or to **Returns** in a Stop (Recall) scenario.

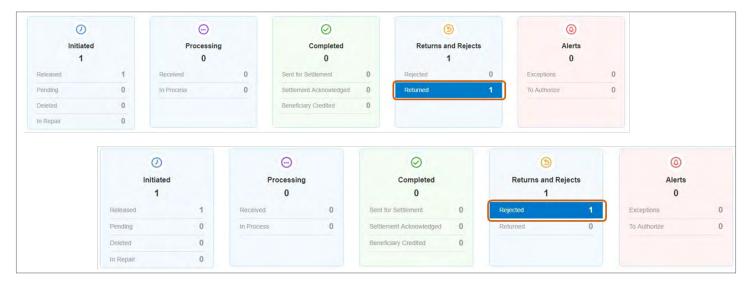

### Returning a Payment

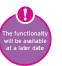

This feature allows clients to facilitate their intention to return payments credited into their accounts in scenarios they don't want the funds e.g. they don't recognize the remitter, it's a duplicate payment etc. This feature is available only for FT/Wire payments.

Users can action a return payment request through the Citi Payment Insights Credit Dashboard as long as they have the requisite entitlements using three simple steps. If the user does not have the right entitlements, they should reach out to their Security Manager and refer this guide.

### Step 1:

Search for the payment, click on the checkbox and then the **Return** button.

| bunt<br>145678 |    |      | н                                  | Branch<br>Q 930 - NEW YORK | CITIBANK - CORPORATE         |            |                    |
|----------------|----|------|------------------------------------|----------------------------|------------------------------|------------|--------------------|
| arch Reset     |    |      |                                    |                            |                              |            |                    |
|                |    |      |                                    |                            |                              |            |                    |
|                |    |      |                                    |                            |                              |            |                    |
|                | Ac | cour | nt Credited-Completed (1 - 4 of 4) |                            |                              |            |                    |
|                |    |      | Status 2 🔺                         |                            | Client Transaction Reference | Amount     | Beneficiary        |
|                |    | > 1  | Processed - Account Credited       |                            | BKT940TO930                  | USD 100.00 | Turtle Oil and Gas |

### Step 2:

Select the **Return Reason** from the drop down menu. Users can choose to return the full or partial amount in the **Return Amount** field.

All branches live with return payment functionality through Citi Payment Insights accepts **full** or **partial** return **except** Bangladesh, China, Indonesia, Taiwan, Vietnam, Cameroon, Congo, Gabon, Ivory Coast, Kazakhstan, Nigeria, Romania, Senegal, Slovakia and Canada.

| Return                  |                 |
|-------------------------|-----------------|
| Payment Currency        | Amount Credited |
| USD                     | 100.00          |
| * Return Amount         |                 |
| * Return Reason         |                 |
| Remitter not recognized | •               |
|                         | Submit Cancel   |

### Step 3:

Another user with authorize entitlements should log into Citi Payment Insights, locate the payment pending authorization in **Alerts – Pending**, and click on the checkbox and then the **Authorize** button (or **Reject** button if you want to reject the return payment request).

| Completed<br>18  |    | (5)<br>Returns<br>0                   | 5                | (©)<br>Alerts<br>4           |            |                    |
|------------------|----|---------------------------------------|------------------|------------------------------|------------|--------------------|
| account Credited | 18 | Returned                              | 0                | Exceptions                   | 3          |                    |
|                  |    |                                       |                  | Pending                      | 1          |                    |
|                  |    | ng-Alerts (1 - 1 of 1)<br>Status 1    |                  | Client Transaction Reference | Amount     | Beneficiary/F      |
|                  | 2> | Debit Authority Pending Authorization | - Return Payment | BKT940TO930                  | USD 100.00 | Turtle Oil and Gas |

Once this is complete, the return payment will move into the **Exceptions** queue while it is in process. For return payments in Western Europe or North America, this should be instantaneous.

| (5)<br>Returns<br>0 |             | ()<br>Aler<br>1                   |                               |                                             |                      |                                |
|---------------------|-------------|-----------------------------------|-------------------------------|---------------------------------------------|----------------------|--------------------------------|
| Returned            | 0           | Exceptions                        | 1                             |                                             |                      |                                |
|                     |             | Pending                           | 0                             |                                             |                      |                                |
|                     |             |                                   |                               |                                             |                      |                                |
|                     | Exceptions  | Alerts (1 - 1 of 1)               |                               |                                             |                      |                                |
|                     | Exceptions- | Alerts (1 - 1 of 1)<br>Status 2 A |                               | Client Transaction Reference                | Amount               | Benefici                       |
|                     |             |                                   |                               | Client Transaction Reference<br>BKT940T0930 | Amount<br>USD 100.00 | Benefici<br>Turtle Oil and Gas |
|                     | C           | Status 2 🔺                        | Account Name<br>ACME CORP LLC | BKT940TO930                                 | USD 100.00           |                                |

Once successfully processed, the payment will move to the **Returned** bucket. The returned transaction details will be added to the transaction details area. Simply click on the **caret** or arrow to view.

| ڑے<br>Returns<br>1 |   |                                                                                                    | Alerts<br>0                                                                                                    |                                                   |                               |                                      |                                                     |                                               |
|--------------------|---|----------------------------------------------------------------------------------------------------|----------------------------------------------------------------------------------------------------|---------------------------------------------------|-------------------------------|--------------------------------------|-----------------------------------------------------|-----------------------------------------------|
| Returned 1         |   | 1                                                                                                    | Exceptions                                                                                                    | 0                                                 |                               |                                      |                                                     |                                               |
|                    |   |                                                                                                    | To Authorize                                                                                                    | 0                                                 |                               |                                      |                                                     |                                               |
|                    |   |                                                                                                    |                                                                                                    |                                                   |                               |                                      |                                                     |                                               |
|                    | 8 | d-Returns (1 - 1 of 1)                                                                                    | Status 1▲                                                                                                    |                                                   | Client Transaction Reference  | Amount                               | Beneficiary/Remitter Name                           | Beneficiary/<br>Account N                     |
|                    | 8 |                                                                                                    | Status 1 A who initiated the message is not recogni                                                             | sed by the end customer                           |                               | Amount<br>USD 100.00                 | Beneficiary/Remitter Name<br>Turtle Oil and Gas     | Beneficiary/F<br>Account N<br>000000246810    |
|                    | 8 |                                                                                                    |                                                                                                    | sed by the end customer<br>Account Nu<br>12345678 | BKT940TO930                   |                                      |                                                     | Account N                                     |
|                    |   | Payment Returned to Remitter - Party v<br>Citi Transaction Reference<br>D0492990000301<br>Payment Details | who initiated the message is not recogni<br>Account Name<br>ACME CORP LLC<br>Case Reference<br>CIT191024-000195 | Account Nu<br>12345678<br>FX Rate                 | BKT940T0930<br>imber Ben<br>- | USD 100.00<br>eficiary/Remitter Bank | Turtle Oil and Gas<br>Original Amount<br>USD 100.00 | Account N<br>000000246810                     |
|                    |   | Payment Returned to Remitter - Party v<br>Citi Transaction Reference<br>D0492990000301<br>Payment Details | who initiated the message is not recogni<br>Account Name<br>ACME CORP LLC<br>Case Reference                     | Account Nu<br>12345678<br>FX Rate                 | BKT940T0930<br>imber Ben<br>- | USD 100.00<br>eficiary/Remitter Bank | Turtle Oil and Gas<br>Original Amount<br>USD 100.00 | Account N<br>000000246810<br>the message is r |

68

## Granting (or Denying) Debit Authority

When a remitter requests a recall of their payment made into a client's account, clients have the ability to grant (or deny) Citi Handlowy / Citi the authority to debit their account and send the funds back to the remitter. This feature, called Grant Debit Authority (or GDA) facilitates the client's intention to allow a recall request from their remitter. This feature is available for both, FT/Wire and ACH (Automated Clearing Houses) payments.

Users can action a GDA request through the Citi Payment Insights Credit Dashboard as long as they have the requisite entitlements using three simple steps. If the user does not have the right entitlements, they should reach out to their Security Manager and refer this guide.

### Step 1:

Locate the payment pending debit authority within the **Exceptions** queue, click on the checkbox and then the **Grant Debit Authority** button.

**Note:** if the user clicks on **Refuse Debit Authority**, they will simply have to choose a reason from the drop-down menu for the reason of refusal.

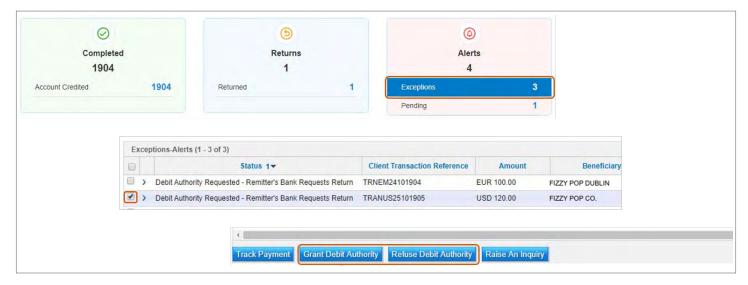

### Step 2:

Select the Return Amount from the pop-up box and simply click on Submit.

| Payment Currency | Amount Credited |  |
|------------------|-----------------|--|
| USD              | 120.00          |  |
| * Return Amount  |                 |  |
| 120.00           |                 |  |

### Step 3:

Another user with authorize entitlements should log into Citi Payment Insights, locate the payment pending authorization in **Alerts – Pending**, and click on the checkbox and then the **Authorize** button (or **Reject** button if you want to reject the GDA request).

**Note:** the flow for **Reject Debit Authority** will be entirely the same. The only difference will be that instead of the transaction going into the **Returned** bucket, it will go back to the **Account Credited** bucket.

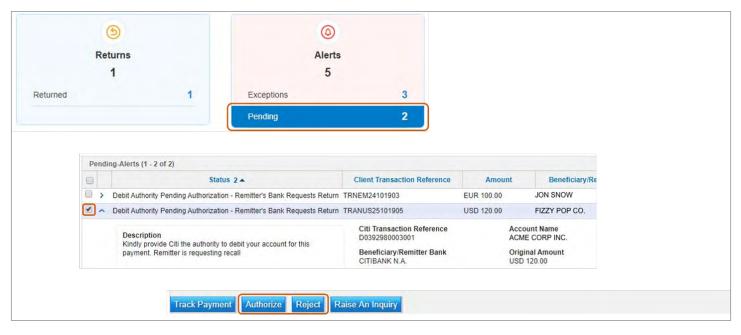

Once this is complete, the GDA payment will move into the **Exceptions** queue while it is in process. For GDA payments in Western Europe or North America, this should be instantaneous.

| (5)<br>Returns<br>1 |                                                     |                   | <ul> <li>Alerts</li> <li>4</li> </ul> |                            |           |             |
|---------------------|-----------------------------------------------------|-------------------|---------------------------------------|----------------------------|-----------|-------------|
| Returned            |                                                     | 1                 | Exceptions                            | 3                          |           |             |
|                     |                                                     |                   | Pending                               | 1                          |           |             |
|                     | Exceptions-Ale                                      | erts (1 - 3 of 3) |                                       |                            |           |             |
|                     |                                                     | Status            | s 2 🔺                                 | Client Transaction Referen | ce Amount | Beneficiary |
|                     | Return in Process - Remitter's Bank Requests Return |                   |                                       |                            |           |             |

Once successfully processed, the payment will move to the **Returned** bucket. The returned transaction details will be added to the transaction details area. Simply click on the **caret** or arrow to view.

| seturns<br>1 |        |                                                | Alerts<br>0                        |                        |                            |                     |                               |                                   |
|--------------|--------|------------------------------------------------|------------------------------------|------------------------|----------------------------|---------------------|-------------------------------|-----------------------------------|
| Returned 1   |        | 1                                              | Exceptions                         | 0                      |                            |                     |                               |                                   |
|              |        |                                                | To Authorize                       | 0                      |                            |                     |                               |                                   |
|              | Return | ed-Returns (1 - 1 of 1)                        |                                    |                        |                            |                     |                               |                                   |
|              |        |                                                | Status 1▲                          |                        | Client Transaction Referen | ce Amount           | Beneficiary/Remitter Nam      | e Beneficiary/Rem<br>Account Numb |
|              |        | Payment Returned to Remitter – Cance           | llation requested by the Debtor    |                        | TRANUS25101905             | USD 120.00          | FIZZY POP CO.                 | 1133557799                        |
|              |        | Citi Transaction Reference<br>D0392980003001   | Account Name<br>ACME CORP INC.     | Account N<br>000001234 |                            | eneficiary/Remitter | Bank Original Av<br>USD 120.0 | mount<br>0                        |
|              |        | Payment Details                                | Case Reference<br>CIT191025-000083 | FX Rate                |                            |                     |                               |                                   |
|              |        |                                                |                                    |                        |                            |                     |                               |                                   |
|              |        | Return Transaction Reference<br>S06930200E9401 | Return Amount<br>USD 120.00        | Return Citi<br>0.00    |                            | turn Third Party Cl | harges Return Re              |                                   |

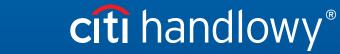

www.citihandlowy.pl Bank Handlowy w Warszawie S.A.

Citi and Citi Handlowy are registered trademarks of Citigroup Inc., used under license. Citigroup Inc. and its subsidiaries are also entitled to rights to certain other trademarks contained herein. Bank Handlowy w Warszawie S.A. with its registered office in Warsaw at ul. Senatorska 16, 00-923 Warszawa, entered in the Register of Entrepreneurs of the National Court Register by the District Court for the capital city of Warsaw in Warsaw, 12th Commercial Division of the National Court Register, under KRS No. 000 000 1538;NIP 526-030-02-91; the share capital is PLN 522,638,400, fully paid-up.